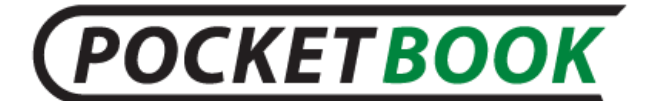

## Инструкция по обновлению прошивки РВЗ60+

ВНИМАНИЕ! Обновление прошивки - ответственная операция, в ходе которой изменяется управляющая программа электронной книги. В случае неправильного выполнения управляющая программа может быть повреждена, что приведёт к потере работоспособности устройства и потребует обращения в сервис-центр. Поэтому старайтесь выполнять процедуру обновления строго по этой инструкции.

Для обновления программного обеспечения устройства вы можете скачать новую прошивку с нашего сайта по следующему адресу: www.pocketbook-int.com

Выберите ваше местоположение, в разделе Поддержка выберите модель вашего устройства. Скачайте на ПК прошивку последней версии из раздела Прошивки.

Далее вы можете установить прошивку на устройство, выполнив следующие действия:

1. Распакуйте содержимое архива на внешнюю microSD карту, либо в корневую папку внутренней памяти устройства.

2. Выключите PocketBook 360plus нажав на клавишу «Вкл/Выкл»;

3. Включите PocketBook 360plus нажав на кнопку «Вкл/Выкл»;

4. В момент загрузки устройства одновременно нажмите и удерживайте кнопку листания «Вперед» и кнопку «ОК» до момента появления сообщения «Firmware update...»;

5. Внимание! Следуйте ИНСТРУКЦИЯМ, ПОЯВЛЯЮЩИМСЯ на экране устройства.

Примечание: Устройство в процессе обновления может перегружаться;

6. После появления надписи на экране «Update is OK. Now please reset device» включите устройство, установка прошивки завершена.

Примечание: Версию прошивки можно проверить в разделе «Настройки» ⇒ «Информация об устройстве»;

Примечание: Если файл прошивки находится во внутренней памяти устройства, то при процедуре обновления он имеет больший приоритет, чем файл, который находится на SD карте.

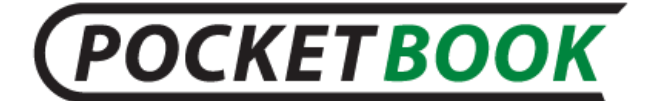

## Возможные ошибки и методы их устранения:

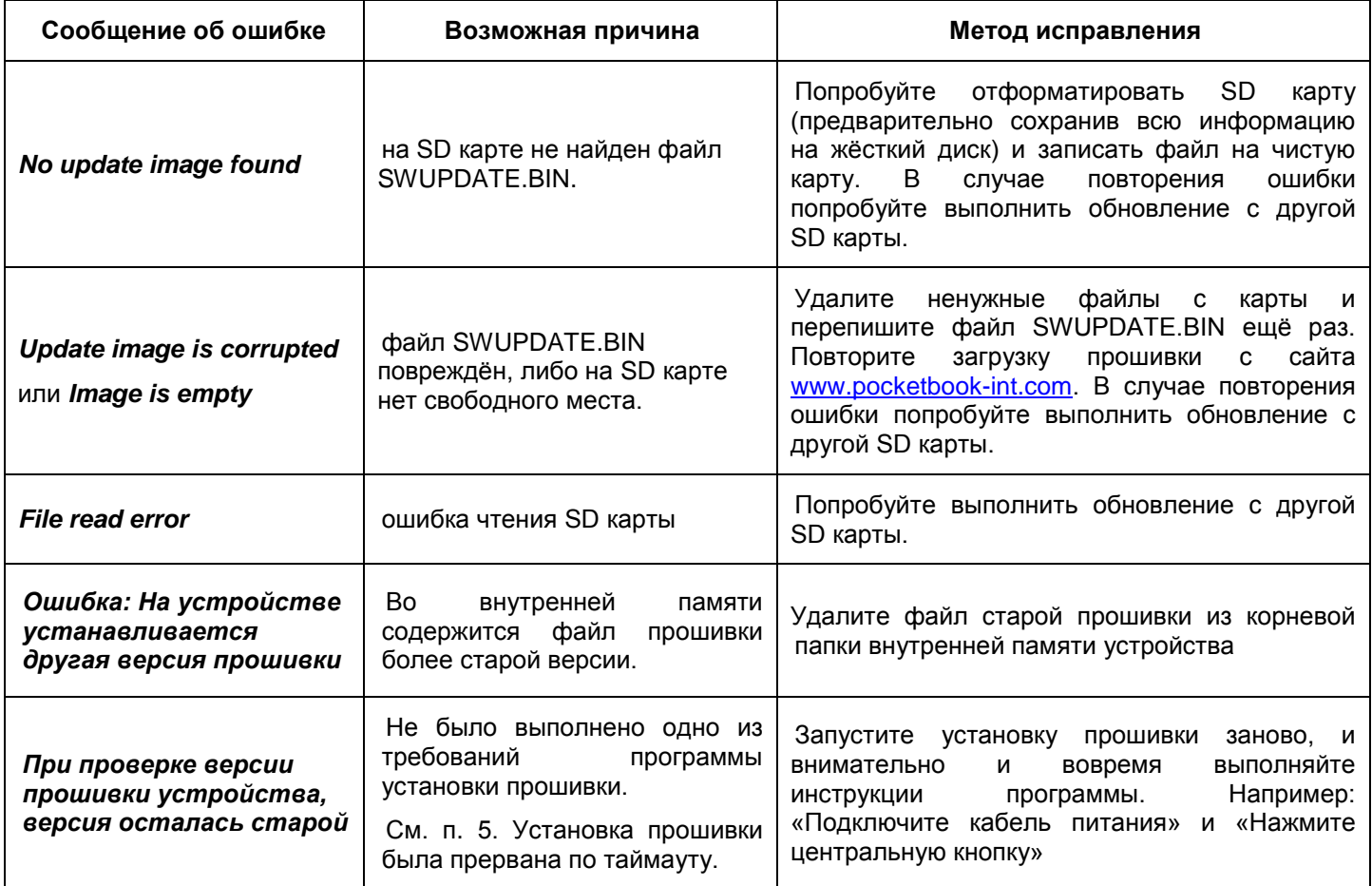